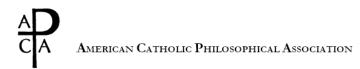

# **ACPA Poster Session Formatting Guide**

ACPA 2024 "Male and Female He Created Them" Nov. 14-17, 2024 Chicago, IL

# **Prospectus**

For the 2024 ACPA Conference, the ACPA will be hosting an academic poster session. The poster session will promote scholarly conversation in an environment limited in time and scope. The objective is to convey a simple argument in a condensed, presentational format with the advantage of receiving ample constructive feedback. The focus/thesis of the conference poster *does not need to be a complete resolution of a complex topic* (i.e., not an academic research paper). Instead, it may be one step of a larger argument, or an interesting problem raised from a disputed text. Some examples of poster topics could include (neither exhaustive nor exemplar):

- interpretation of one difficult line/passage of a text
  - Example: study of a novel interpretation from a fifteenth-century figure concerning disputed line in Averroes' *De Anima Long Commentary*.
- demonstration of one thesis relying on another thesis
  - Example: ethical distinction of *doing* versus *allowing* resolved through the notion of the common good.
- visual schematization proving a thesis
  - Example: pre-Socratic interpretations of motion in Aristotle's *Physics* and *Metaphysics*.
- logic schematization of a complex argument from various authors, with resolution
   Example: Kant's critique of Anselm's demonstration of God, studied through Kripke.

### Submission and Important Dates

Poster abstract deadline (via submission form, "Poster Session Submission Form") to the poster submission email, poster@acpaweb.org: July 15, 2024

Finished poster .pdf for optional printing deadline: Oct. 1, 2024 to <a href="mailto:poster@acpaweb.org">poster@acpaweb.org</a>.

[Note: Due to printing costs, the ACPA will be charging for poster printing for the 2024 ACPA conference. Poster presenters are welcome to print and bring their own posters.]

#### How to Make a Poster

Academic posters can be made using Microsoft PowerPoint, Apple Keynote, or Adobe InDesign. If you need technical assistance with constructing a poster, please email <a href="mailto:acpa@acpaweb.org">acpa@acpaweb.org</a>

Regardless of the software used, the standard measurement for a presentation poster is **36''** high by **48''** wide (or 91.44 by 121.92 centimeters) in landscape orientation, with a minimum font of no less than **24** in PowerPoint, and the final poster submitted as a high resolution .pdf document.

## Steps for Microsoft PowerPoint

- 1. Open a new PowerPoint presentation.
- 2. Change page width and height to a poster size, by clicking **File**, then **Page Setup**. Enter 48 width, and 36 height. Do not worry if Power Point says the document size does not match the current printer settings. If it asks to scale texts already in the presentation, click yes or "Scale."
- 3. Create the content for the poster by inserting various text boxes for both headers, sub-headers, and text body. The minimum font on a poster should be no less than 24 for any given text (preferably much larger).
- 4. Submit the final file in .pdf format. (For help on generating a .pdf in PowerPoint, please email acpa@acpaweb.org with any questions.)

# Steps for Apple Keynote

- 1. Open a new Keynote presentation.
- 2. In the far-right sidebar (which contains Format, Animate, and Document), click **Document**.
- 3. Under the Document sidebar, find **Slide Size**, and click **Custom Slide Size**. Change the values to 3456 points wide, to 2592 points high.
  - a. *Note* Apple Keynote does not use inches but "points" for measurement. There are 72 points in one inch. Thus 36 inches x 72 points = 2592 points. (This measurement system does not apply to Keynote font sizes, which also use a point system. Use one's best judgment when picking font sizes.)
- 4. Create poster content by inserting various text boxes for both headers, subheaders, and text body.
- 5. Submit the final poster as a .pdf by clicking **File**, **Export to...**, then **PDF**. Please choose the best image quality when exporting.

Steps for Adobe InDesign- available upon request.

### Helpful Academic Poster Resources and Examples:

- University of Notre Dame: <a href="https://remix.nd.edu/research-poster.html">https://remix.nd.edu/research-poster.html</a>
- New York University Library: https://guides.nyu.edu/posters
- Yale University Library: https://guides.library.yale.edu/academic-poster-resources/basics